## **CARA MENJALANKAN PROGRAM**

## **SISTEM INFORMASI RAWAT JALAN DI KLINIK PELITA HATI BERBASIS WEB MOBILE**

1. Install *software Xampp* yang ada didalam folder Software Pendukung.

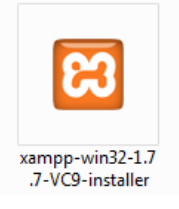

2. Copy folder TA yang ada didalam folder Source Code, yang berisi kode program kemudia paste ke dalam direktori *C:\xampp\htdocs* sehingga letaknya berada di *C:\xampp\htdocs\pa*

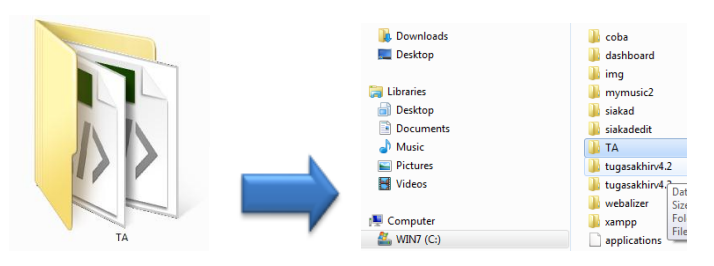

3. Jalankan program Xampp dengan mengkatifkan Apache dan MySQL klik tombol start

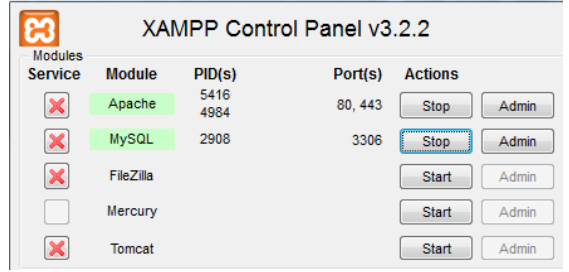

4. Lalu buka browser dengan mengaktifkan *localhost/phpmyadmin*. Buat *database* dengan nama "db\_poliklinik", lalu klik *create.*

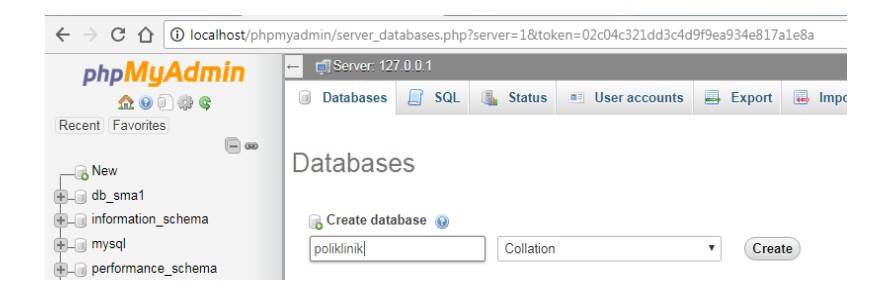

- 5. Kemudian import-kan *database* db\_poliklinik yang berada dalam folder *database .*
- 6. Kemudian ketikkan alamat *localhost/TA/* di *browser* untuk menjalakan program Sistem Informasi Rawat Jalan di Klinik Pelita Hati Berbasis Web Mobile.

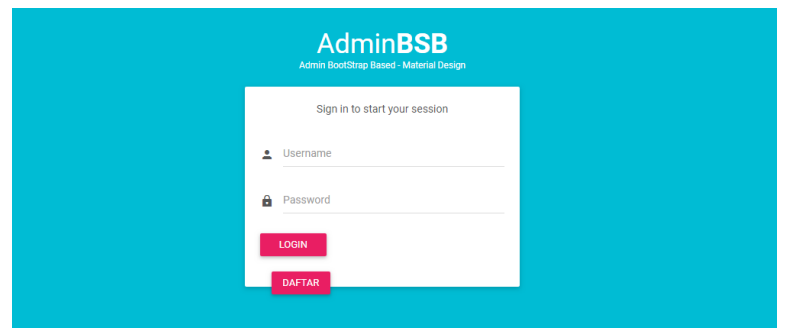